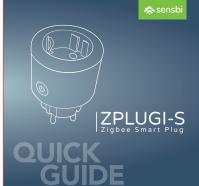

SCAN QR CODE FOR DETAILED INSTRUCTIONS SKENIRAJTE QR KOD ZA DETALJNA UPUTSTVA SKENIRAJTE OR KOD ZA DETALJNE UPUTE ZA PODROBNA NAVODILA SKENIRAJTE QR KODO

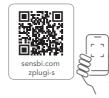

sensbi

The ZPLUGI-S is a Zigbee smart plug that connects to your internet through a Tigbe hub. With this smart plug, you can turn devices on/off schedule on/off times, and share control with your family members. This instruction manual will guide you through the setup and operation of your ZPLUGES smart plug.

Important note: All Zigbee devices require an operating Zigbee gateway. Please follow the Zigbee hub user guide for setup instructions.

# Specifications

| Model    | ZigBee plug Zplugi-S |
|----------|----------------------|
| Input    | 100-240V AC 50/60Hz  |
| Output   | 100-240V AC 50/60Hz  |
| Load     | ~15A                 |
| ZigBee   | IEEE 802.15.4 2.4GHz |
| Material | PC VO                |

# Product Introduction

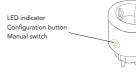

# **Operating Instructions** 1.Download the Sensbi App

Scan the QR code below or search for the "Sensbi" app in the Google Play Store or Apple App Store. Download and install the app on your smartphone.

> Sensbi app OR Code Google Play

your email address and the authentication code sent to your email. Log In Please erter the account

Create an Account or login if you already have one:

Open the Sensbi app and create an account using

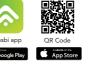

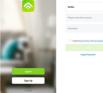

# 2. Zigbee gateway (hub)

Make sure you have a Zigbee gateway device (a hub) already set up and connected to your app or set up the hub according to its user guide.

# -...... tiiii HUBI

3. Power on the Smart Plug

If the connection fails, please move the hub close to your phone and try again

# Plug the ZPLUGI-S into a power outlet. The device will enter pairing mode during the first use, and the LED signal indicator will flash. If the device exits pairing mode, long press the manual switch for 5 seconds until the LED signal indicator flashes again, then release.

# 4. Connect the plug to Sensbi app

a. Make sure the LED is flashing red rapidly b. Open the Sensbi app and click "Zigbee Smart Gateway." c. Click "Add Subdevice." d. Click "LED Already Blink." e. Select your product. f. Click "Done."

If the device is failing to connect do a factory reset and try again

### Factory Reset

To reset the smart plug to factory settings, power on the device after it has been powered off for 10s. long press the configuration button for 5 seconds until the LED signal indicator flashes, then release. The device will enter pairing mode. To pair the device with the hub again, please follow the steps in Section 4.

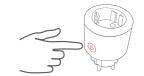

If pair the device with hub again, please reset thedevice to factory default.

### Advanced instructions

This manual is for reference only and applies to the ZPLUGI-S Zigbee Wireless Smart Plug, We recommend installation be performed by professionals. For the most detailed instructions, please visit our website at www.sensbi.com.

### Connect with Third-Party voice control services

In your app, under your profile, you will find a selection of Third-Party Voice Services that you can connect your device to. Follow in app instructions.

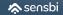

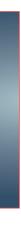